# SEMINARIOS SOBRE APLICACIONES CORPORATIVAS DE LA JUNTA DE CASTILLA Y LEÓN

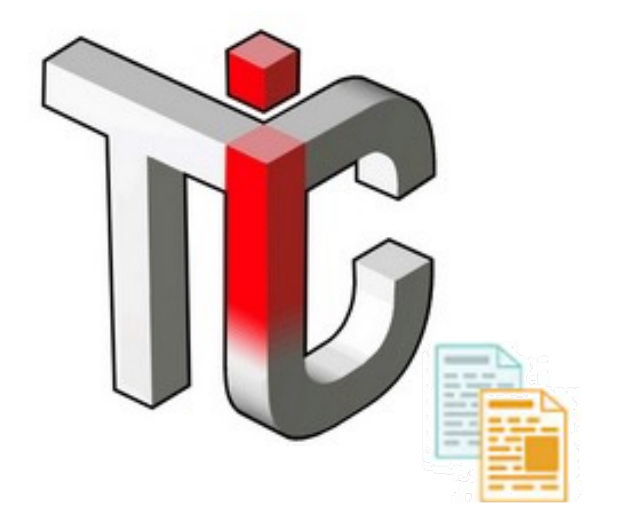

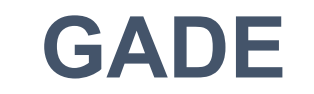

Herramienta de Gestión de Adme

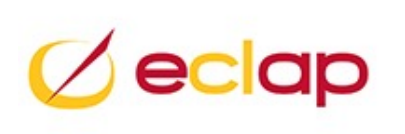

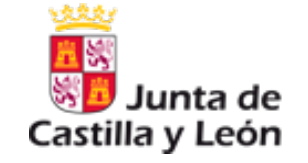

Sonia Hernández Sánchez

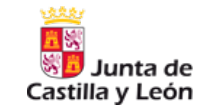

- •Introducción Plataforma de Administración Electrónica
- •Sede Electrónica: Presentación de un trámite
- •Descarga de Trámites desde Gade
- •Soporte y contacto GADE
- •Ruegos y preguntas

## **Punto 1: Introducción Plataforma de Administración Electrónica**

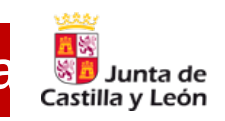

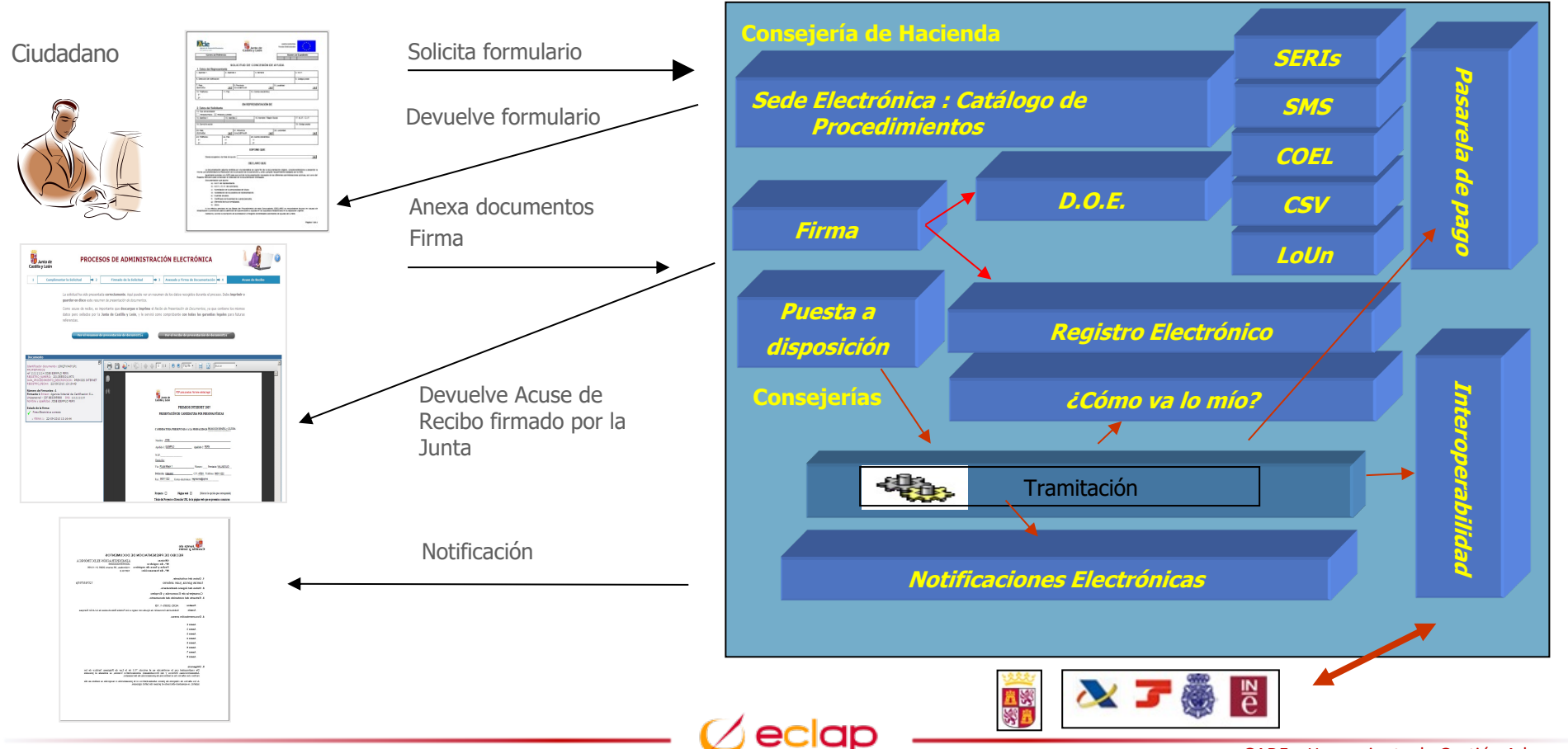

GADE – Herramienta de Gestión Adme

recibo

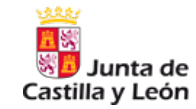

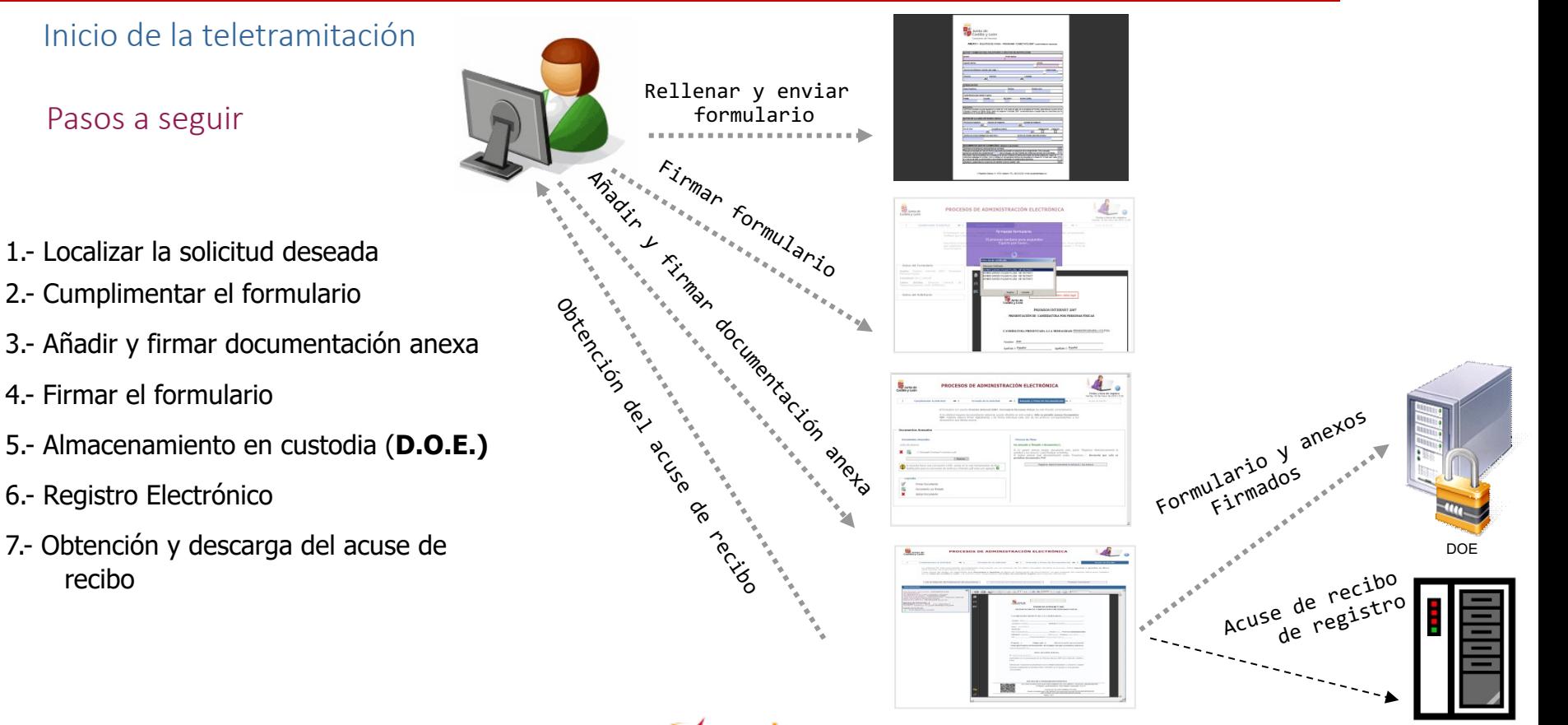

eclar

GADE – Herramienta de Gestión Adme

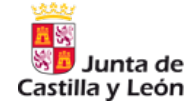

#### Junta de Castilla v PREMIOS INTERNET 2007 PRESENTACIÓN DE CANDIDATURA POR PERSONAS FÍSICAS CANDIDATURA PRESENTADA A LA MODALIDAD: PROMOCIÓN ESPAÑOL y CULTURA Nombre: Juan Apellido 1: Español Apellido 2: Español N.I.F. 00000001R Domicilio: Via: Plaza Mayor Número: 2 Provincia: ZAMORA C.P.: 49001 Teléfono: 600123456 Población: Zamora Correo electrónico: J.Espanol@correo.com Fax: Proyecto  $\Box$ Página web  $\angle$ (Marcar la opción que corresponda) Título del Proyecto o Dirección URL de la página web que se presenta a concurso: www.miPagina.es **DECLARACIÓN JURADA** D. Juan Español Español participante en la convocatoria de los Premios Internet 2007 de la Junta de Castilla y León Declara por la presente ser propietario de los trabajos presentados a concurso y aceptar las bases establecidas en la Orden FMO/1184/2007, de 21 de junio y en la presente convocatoria ENVIAR Restablecer **EXCMO. SR. CONSEJERO DE FOMENTO**

### **Cumplimentar formulario**

Una vez seleccionado el formulario, debe cumplimentarse correctamente.

Al pulsar el botón "Enviar" se enviará la solicitud.

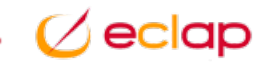

#### **Comprobar solicitud presentada**

La aplicación permite comprobar los datos de la solicitud que desea presentar, antes de proceder a su firma.

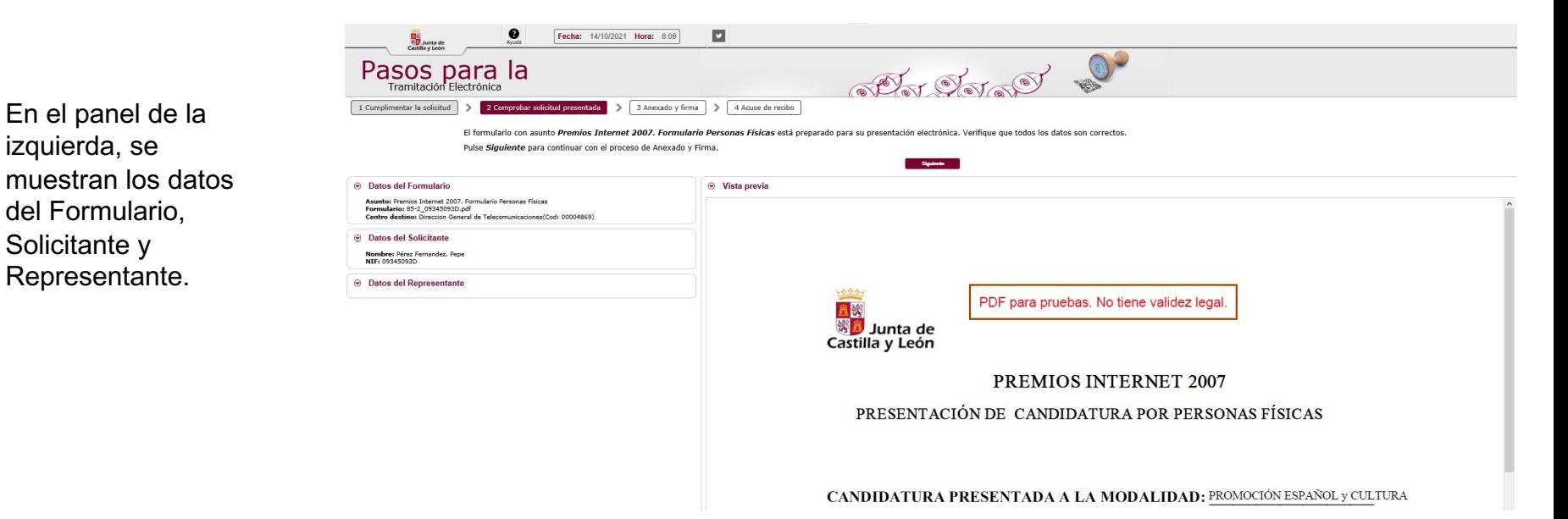

ınta de Castilla y León

#### **Anexado de Documentos**

Podemos anexar cualquier documento ofimático; el sistema les convierte a formato PDF.

Se obliga a firmar cada uno de los anexos. Se pueden anexar 30 documentos (configurable en el formulario), los cuales no pueden exceder de 8 Mb cada uno.

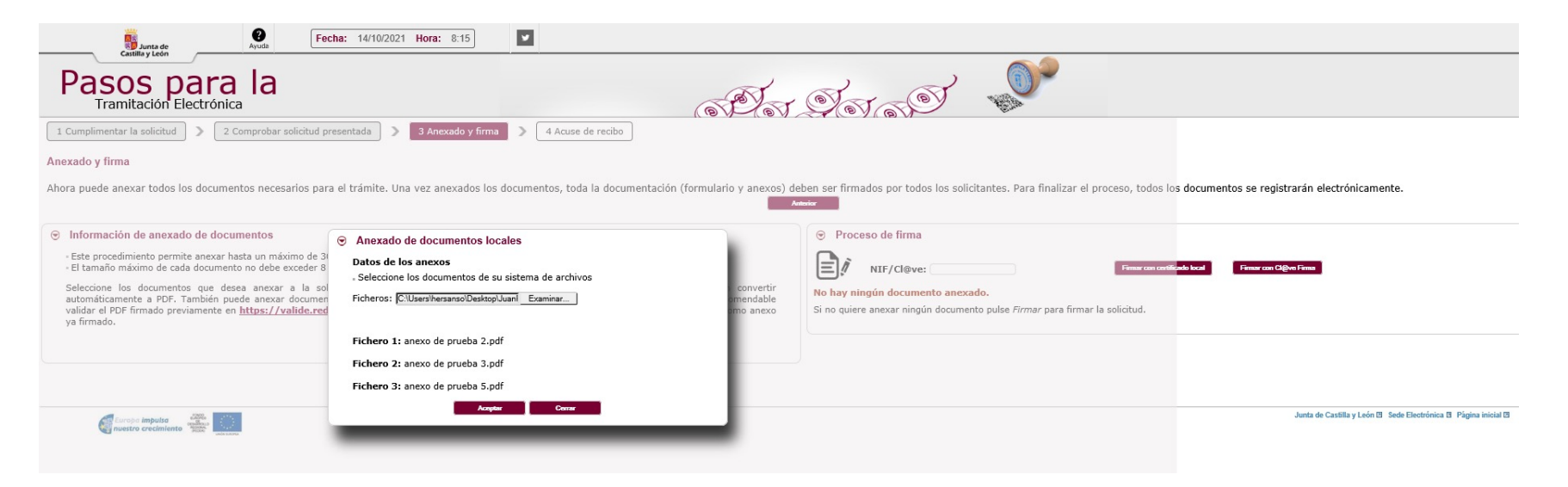

Castilla y León

#### **Firma de solicitud y Anexos**

Una vez realizada la firma, se muestra al ciudadano la información del formulario y adjuntos firmados

Una vez firmados, para finalizar el trámite, se debe realizar el registro telemático; que lleva implícito la custodia de la documentación.

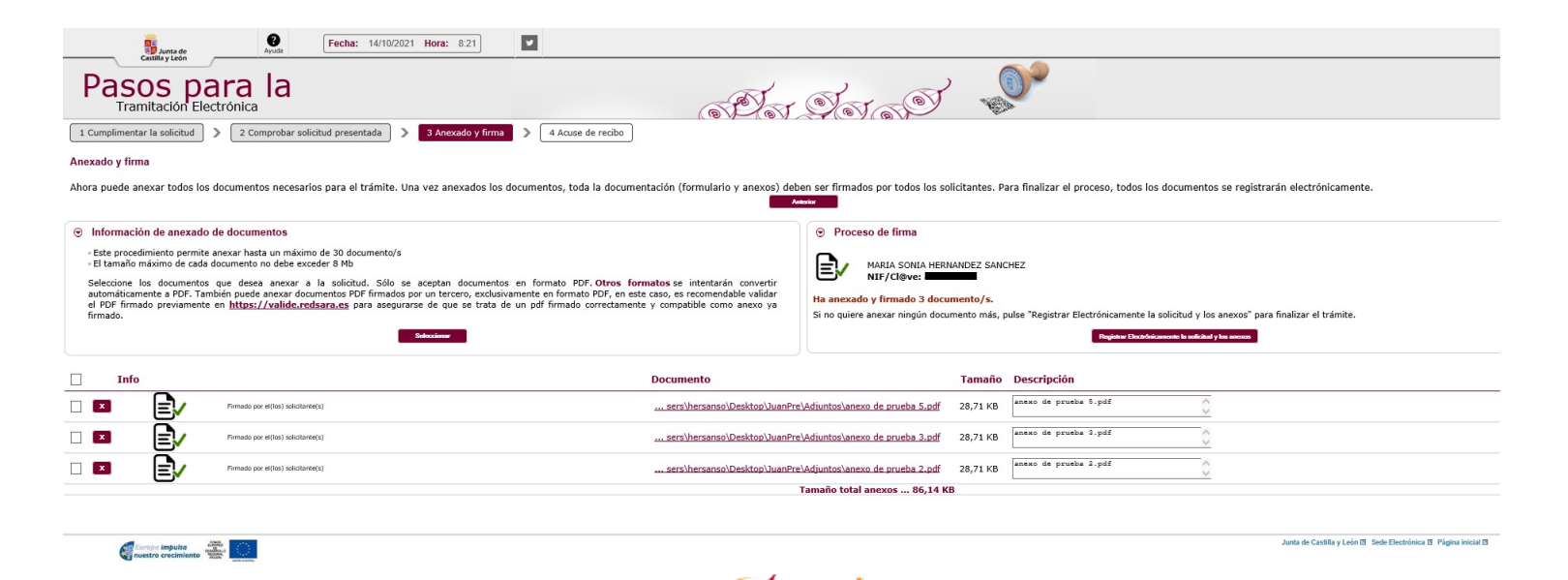

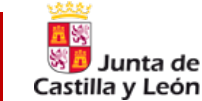

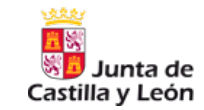

GADE – Herramienta de Gestión Adme

#### **Obtención del acuse de recibo**

Al finalizar la presentación de la solicitud, ésta se registra y se custodia, tras lo cual, el sistema nos muestra un resumen de la transacción.

Este resumen contiene los identificadores de documentos y el número de registro otorgado.

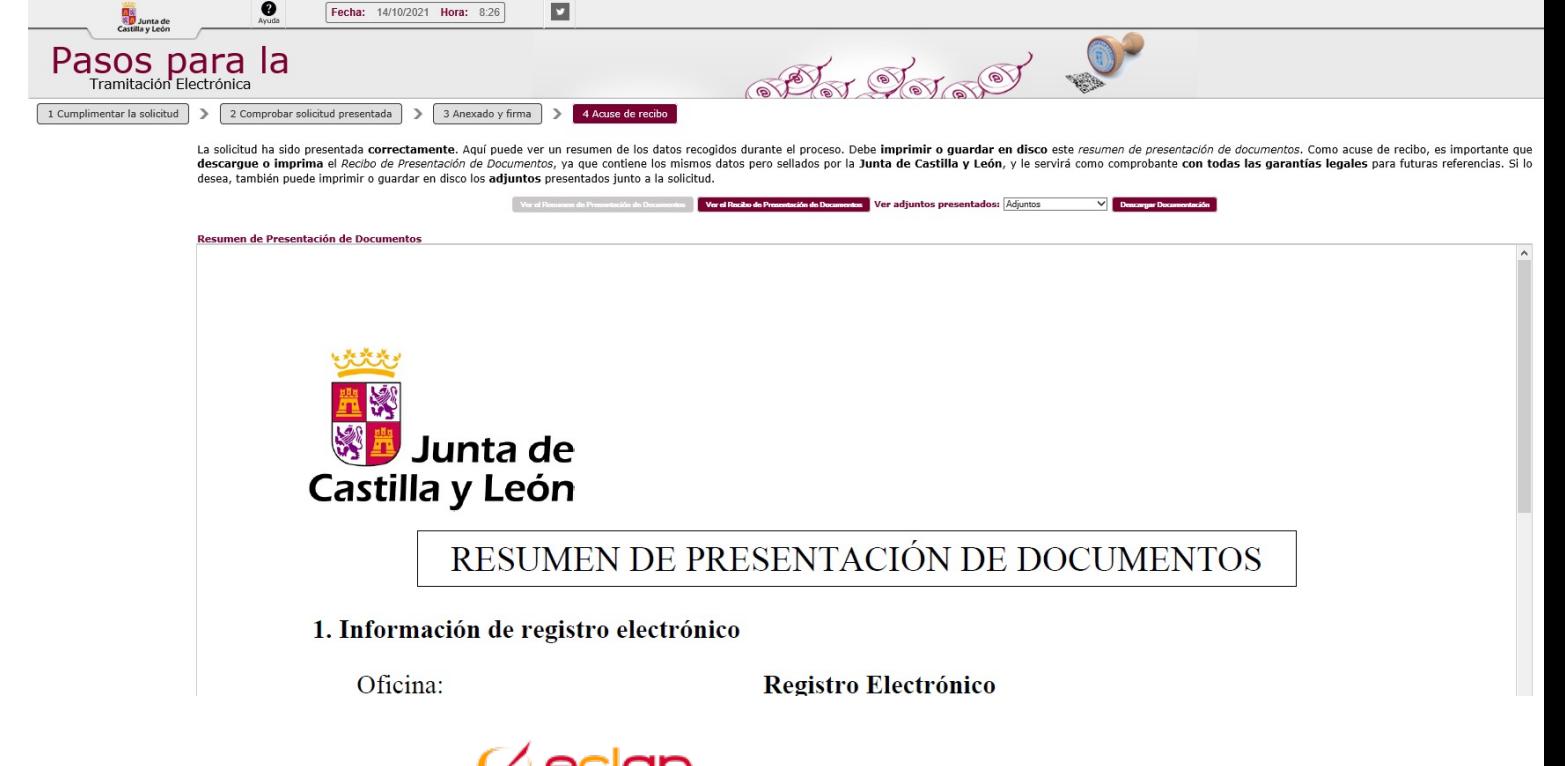

#### **Obtención de la copia original**

También permite obtener una copia de la solicitud custodiada.

Se recomienda guardar o imprimir estos documentos como prueba de la presentación de la solicitud.

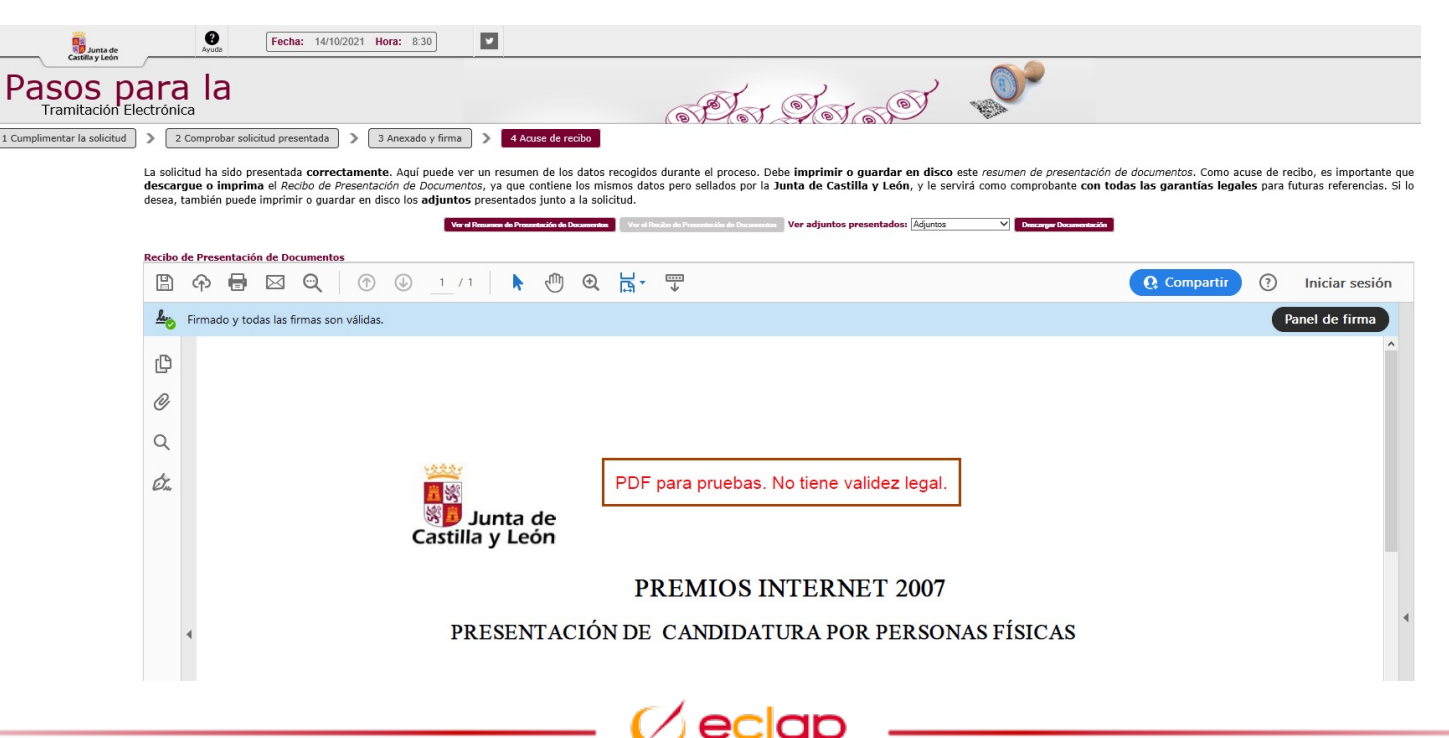

ınta de Castilla y León

#### **Descarga Documentación**

También permite obtener una copia de cada uno de los Adjuntos presentados.

Mediante la opción Descarga Documentación, se permite descargar toda la documentación presentada en un paquete zip.

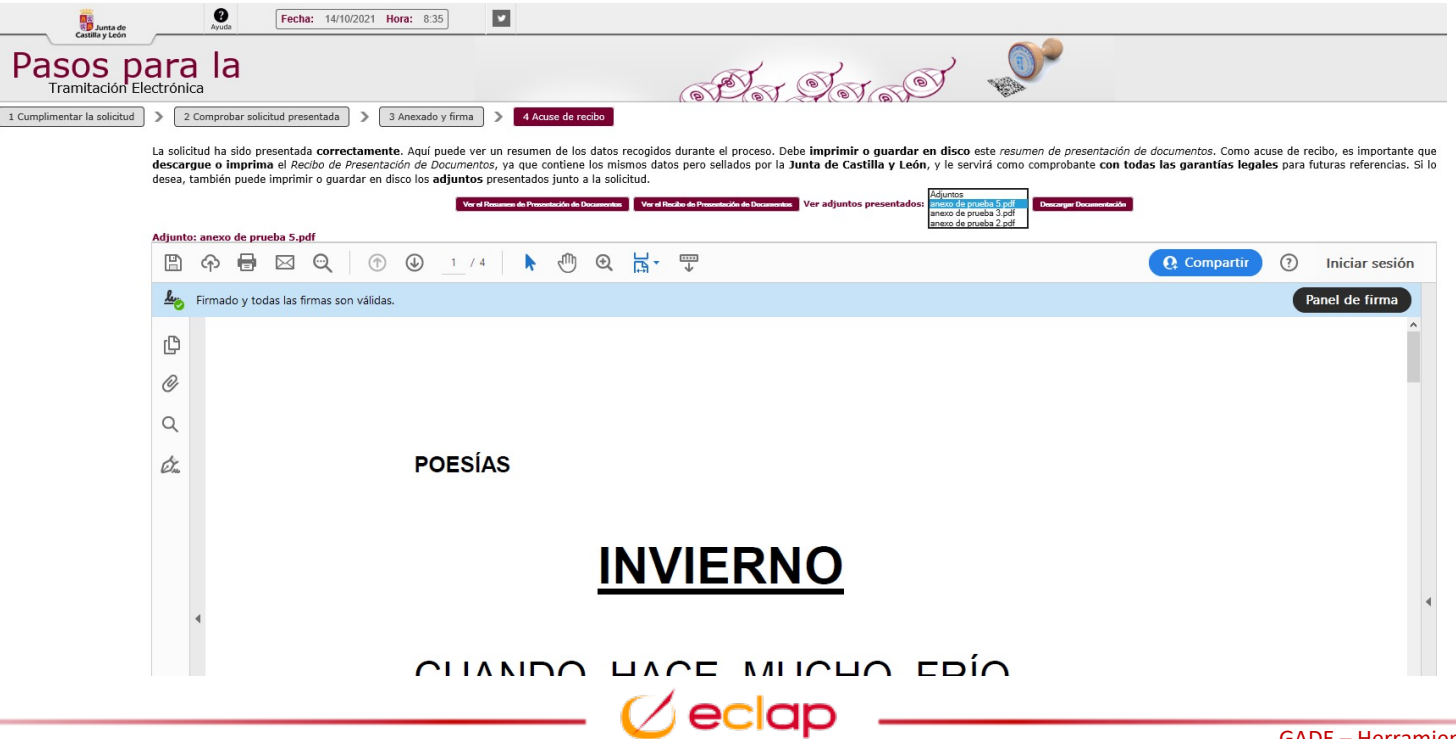

Castilla y León

**Marca de agua**

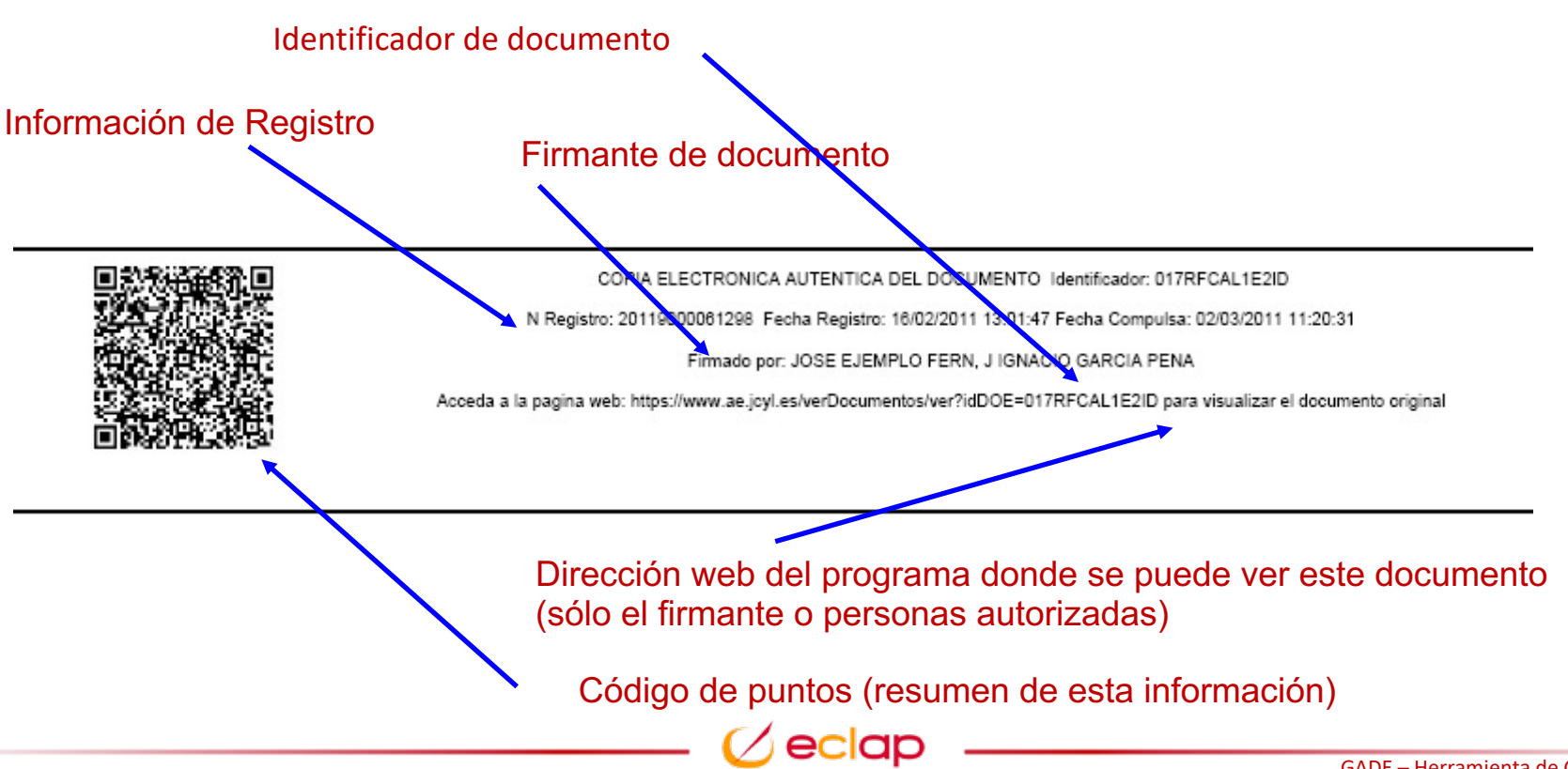

GADE – Herramienta de Gestión Adme

Junta de Castilla y León

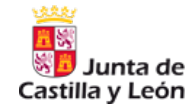

#### **Comprobante de presentación de documentos anexos**

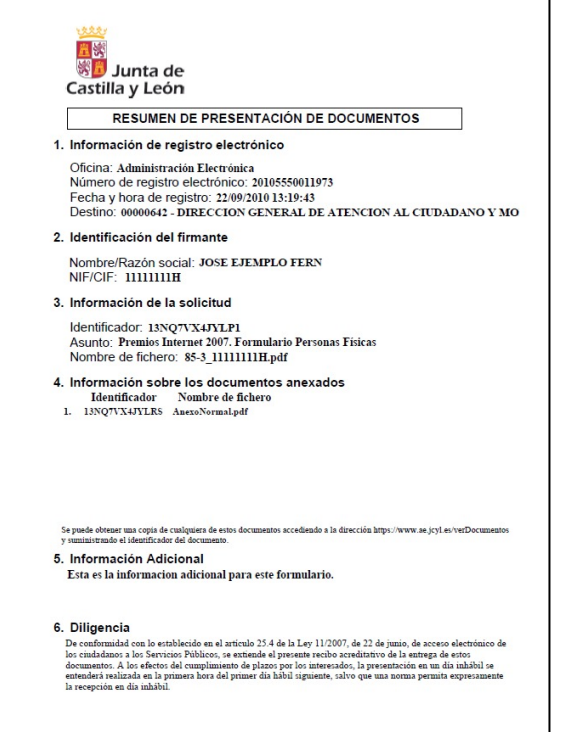

eclar

### Acceso a la aplicación

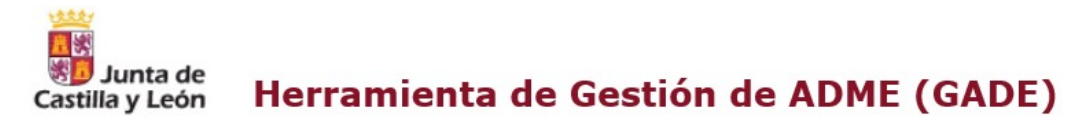

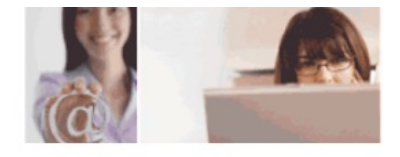

 $112$ **Entrada a la Aplicación** 

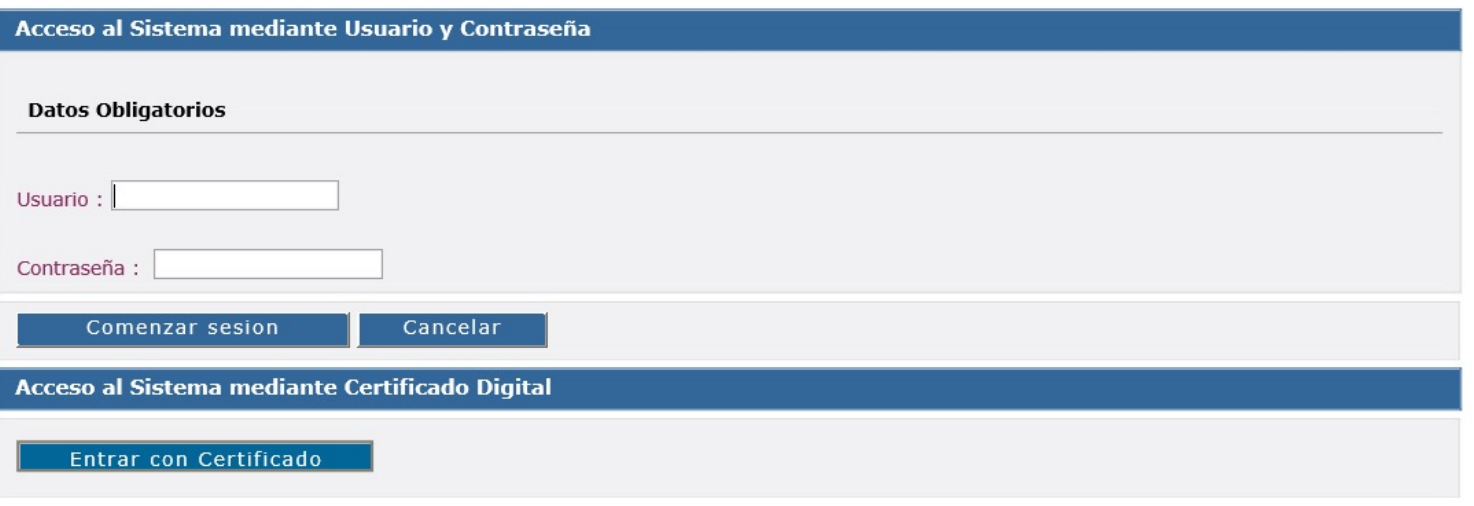

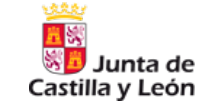

### Forma de envío de los paquetes

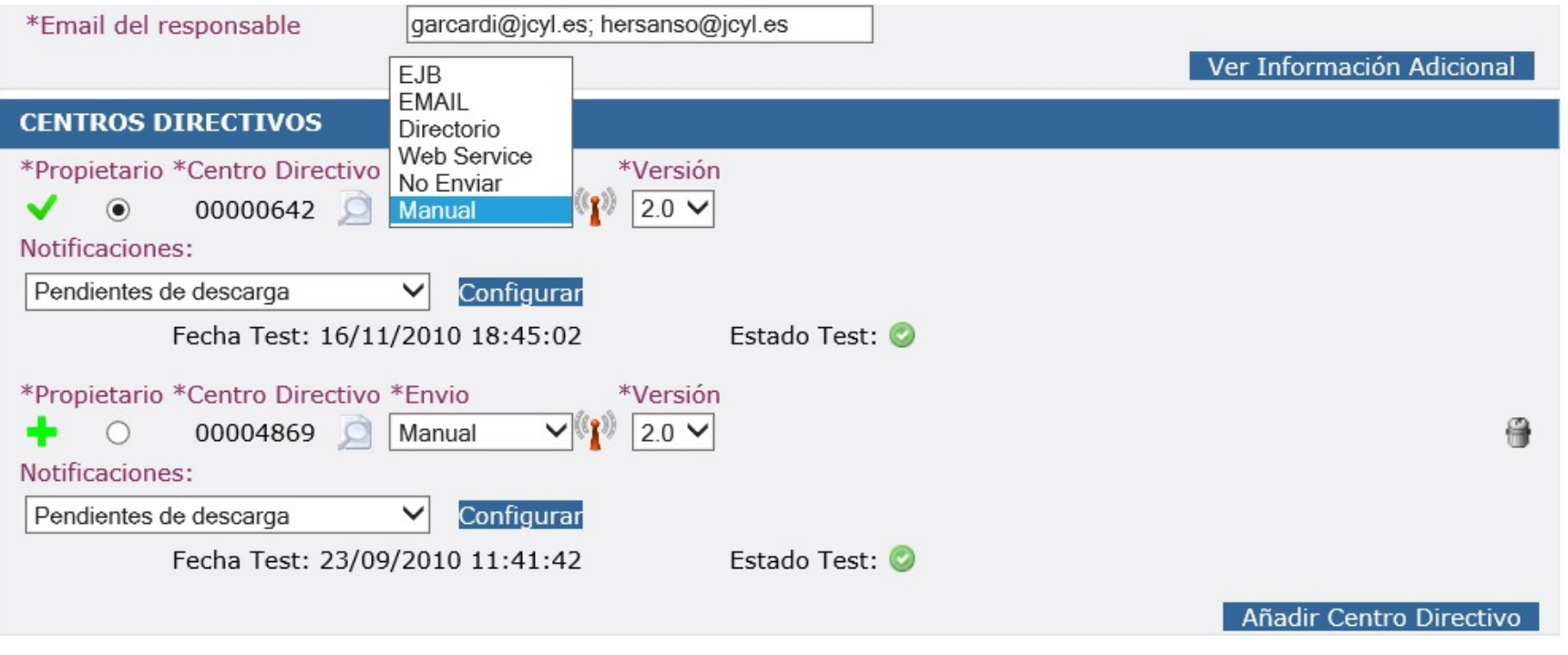

Junta de Castilla y León

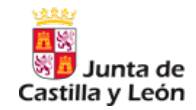

### Descarga de Trámites

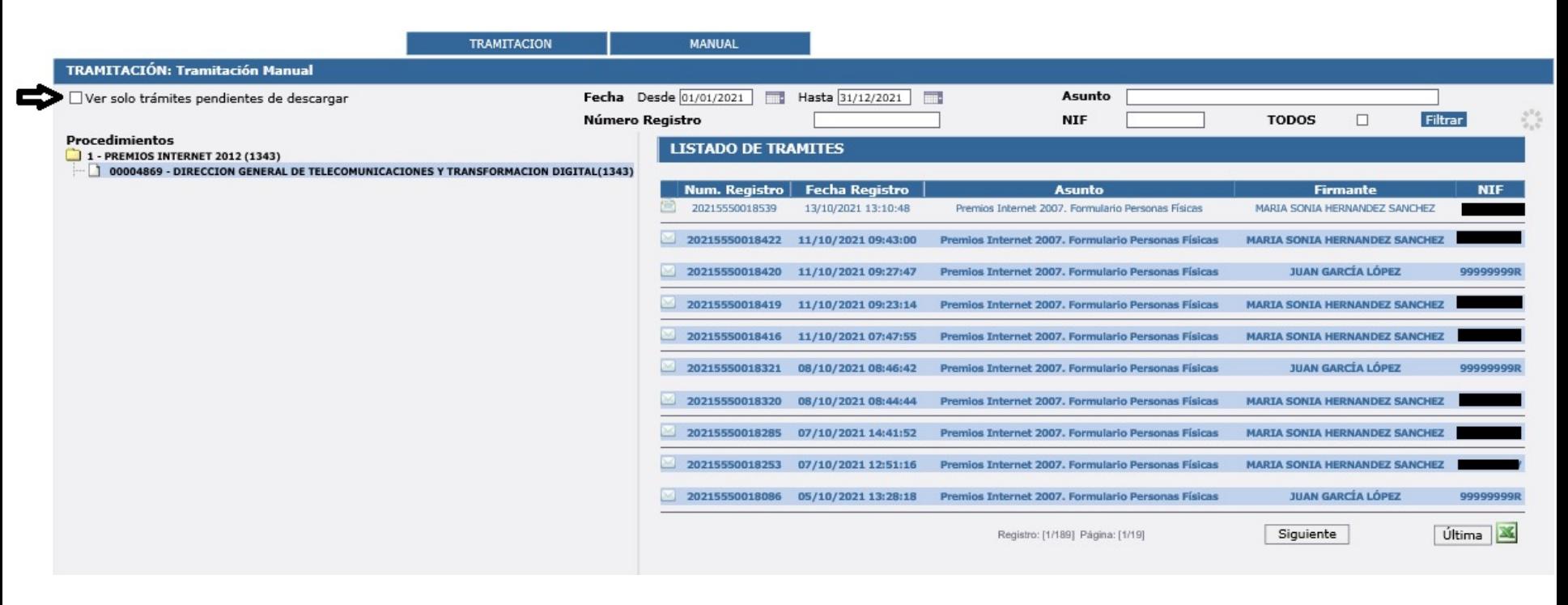

eclap

GADE – Herramienta de Gestión Adme

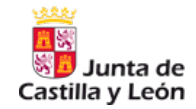

### Detalle trámite a descargar

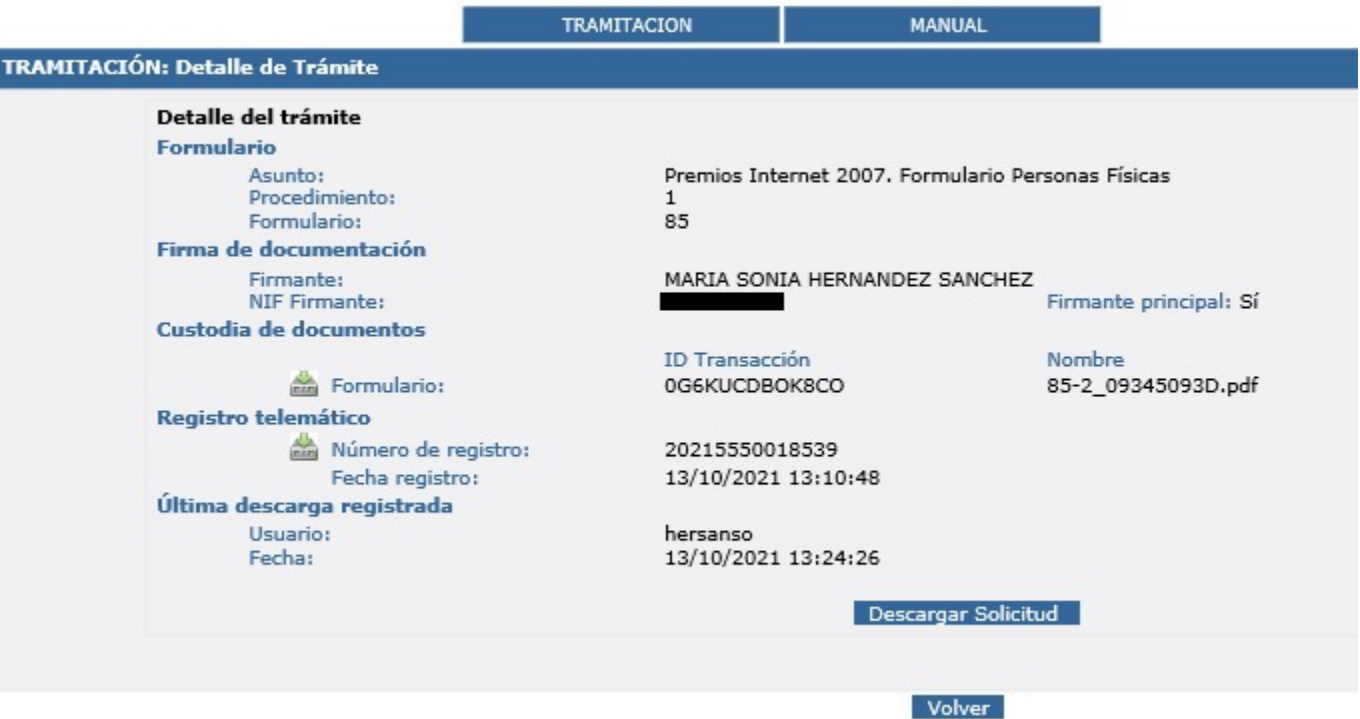

ec

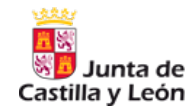

- •Incidencias y Dudas: Oficina de Ayuda a Administración electrónica ae-sic@jcyl.es
- •Altas, Bajas y Modificaciones: Mediante Asista para que

pueda ser validado por el responsable.

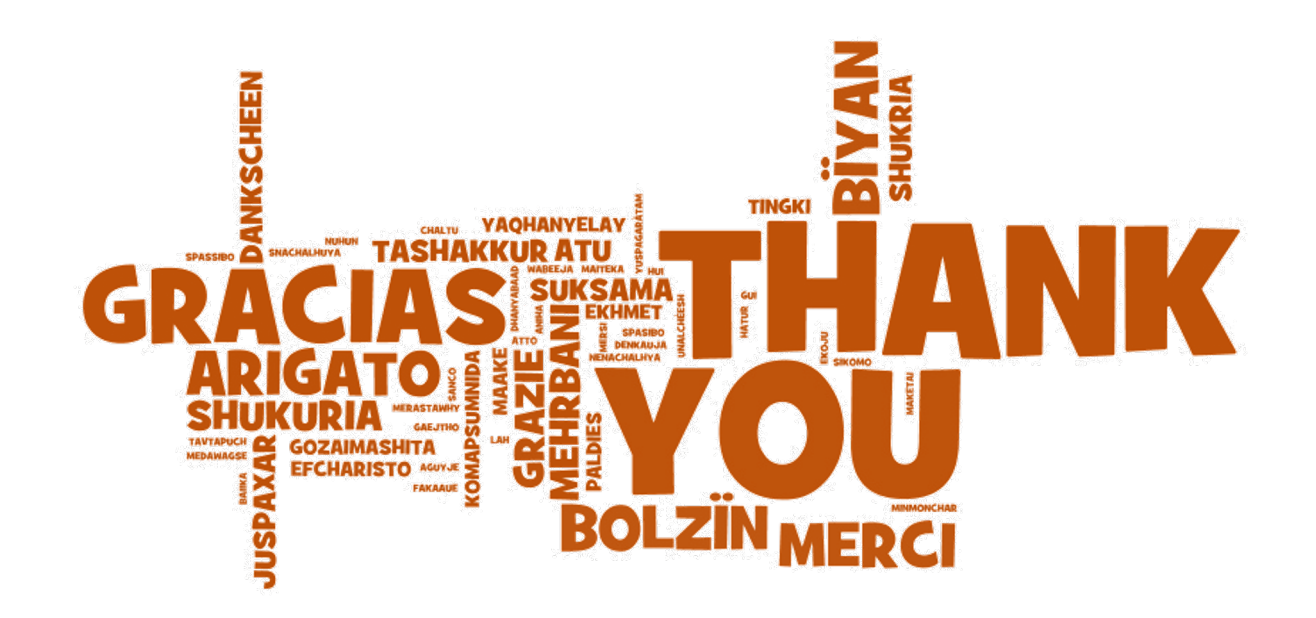

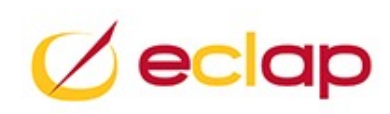